# **HideElements Documentation**

### Welcome to HideElements for Confluence!

HideElements is an app which – the name is quite telling – can hide certain UI elements within Confluence. For an introductory article, please have a look at our recent blog posts [Welcome](https://livelyapps.com/blog/2020/02/welcome-hideelements-for-confluence-3-0-0)  [HideElements for Confluence 3.0](https://livelyapps.com/blog/2020/02/welcome-hideelements-for-confluence-3-0-0) and [Ever wanted to hide some elements in Atlassian Confluence?](https://livelyapps.com/blog/2020/02/ever-wanted-to-hide-some-elements-2020)

The following **elements** can currently be hidden:

- **Layout elements**: Header, Sidebar, Comments
- **Page Meta Elements:** Breadcrumb, Title, Metas, Likes, Labels
- **Header Elements:** Confluence Logo, Spaces, People, Create Button, Search, Help, Admin, Notifications, Profile
- **Toolbar Elements:** Edit Button, Favorite, Watch, Share, Tools
- **Content Elements:** Inline Comment, Jira Issue Link

Any element that is not in this list can be hidden with a **custom CSS selector**. For a detailed description, see:

#### [How to use the HideElements CSS Selector](https://help.livelyapps.com/documentation/display/HEDOC/How+to+use+the+HideElements+CSS+Selector)

Hidden elements can be configured on the following **levels** / within the following **scopes**:

- **Page:** elements to be hidden on the current Page are specified with a Confluence macro. (The same macro can also be used in Blog Posts)
- **Space:** elements to be hidden space-wide are specified in the Space administration. **Global:** elements to be hidden globally / system-wide are specified in the Confluence
- administration.

Settings are inherited in the following chain: Global > Space > Page. More details can be found here:

• [The HideElements User Interface](https://help.livelyapps.com/documentation/display/HEDOC/The+HideElements+User+Interface)

At any point in time you can disable HideElements for the current page by appending hideelem ents=false to your URL. If there is no "?" sign in your URL yet it should be ?hideelements=false , otherwise it should be &hideelements=false.

## FAQ

Additionally to the above resources, we are continuously working on a HideElements FAQ. These are our current question-answer articles:

- [How can I edit a page when I have hidden the edit button?](https://help.livelyapps.com/documentation/pages/viewpage.action?pageId=168329238)
- [Why does HideElements inherit settings between levels and what does the "green eye" do?](https://help.livelyapps.com/documentation/pages/viewpage.action?pageId=168329231)
- [Why are there locks next to the eyes and why would I want to lock a setting?](https://help.livelyapps.com/documentation/pages/viewpage.action?pageId=168329233)
- [How do disable HideElements for the current page/view?](https://help.livelyapps.com/documentation/pages/viewpage.action?pageId=172621826)
- [Why are the HideElements menus for hiding elements globally or on a space level not showing?](https://help.livelyapps.com/documentation/pages/viewpage.action?pageId=172916738)
- [How can I access the space administration menu when the sidebar is hidden?](https://help.livelyapps.com/documentation/pages/viewpage.action?pageId=184877057)

## Get Help

If questions remain open, please do not hesitate to create a ticket on our [support platform!](https://help.livelyapps.com/servicedesk/customer/portal/9)

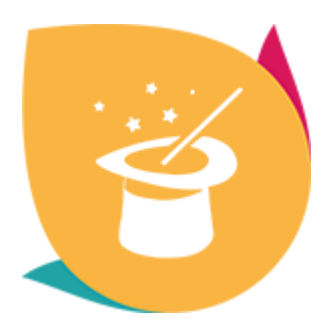

Download [HideElements](https://marketplace.atlassian.com/plugins/de.scandio.confluence.plugins.hideelements-macro/server/overview) from the Atlassian Marketplace!

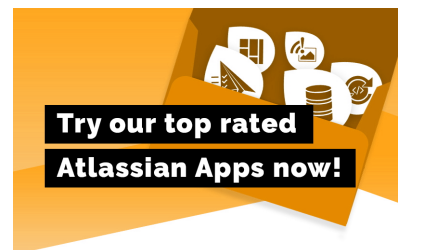